# **5** CHAPTER **Modbus** *RTU*  **Communications RX/WX and MRX/MWX**

# **In This Chapter...**

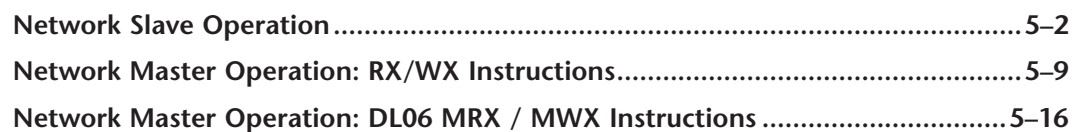

# <span id="page-1-0"></span>**Network Slave Operation**

This section describes how a Modbus RTU master on a network can communicate with a D0–DCM using the Modbus RTU protocol. A network master must send a Modbus function code and Modbus address to specify a PLC memory location in the DL05/06 CPU. No CPU ladder logic is required to support Modbus slave operation.

# **Modbus Function Codes Supported**

The D0-DCM supports the following Modbus function codes when operating as a Modbus slave.

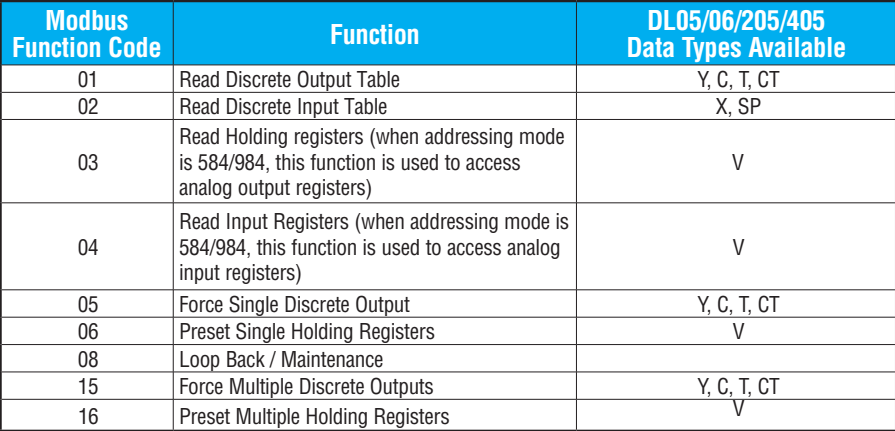

# **Determining the Modbus Address**

There are typically two ways that most Modbus addressing conventions allow you to specify a PLC memory location. These are:

- By specifying the Modbus data type and address
- By specifying a Modbus address only.

#### **If Your Host Software or Master Requires the Data Type and Address**

Many Modbus masters allow you to specify the Modbus data type and the Modbus address that corresponds to the PLC memory location. This is the easiest method, but not all packages allow you to do it this way.

The actual equation used to calculate the address depends on the type of PLC data you are using. The PLC memory types are split into two categories for this purpose.

- Discrete X, SP, Y, C, S,  $T$ (contacts), CT (contacts)
- Word V-memory, Timer current value, Counter current value

In either case, you basically convert the PLC octal address to decimal and add the appropriate Modbus starting address (as required). The following tables show the exact range used for each group of data.

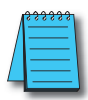

*NOTE: For an automated Modbus/Koyo address conversion utility, download the file Modbus conversion.xls from the* **www.automationdirect.com** *technical support > Technical and Application notes > PLC hardware> Communications> app note #* **AN–MISC–010***.*

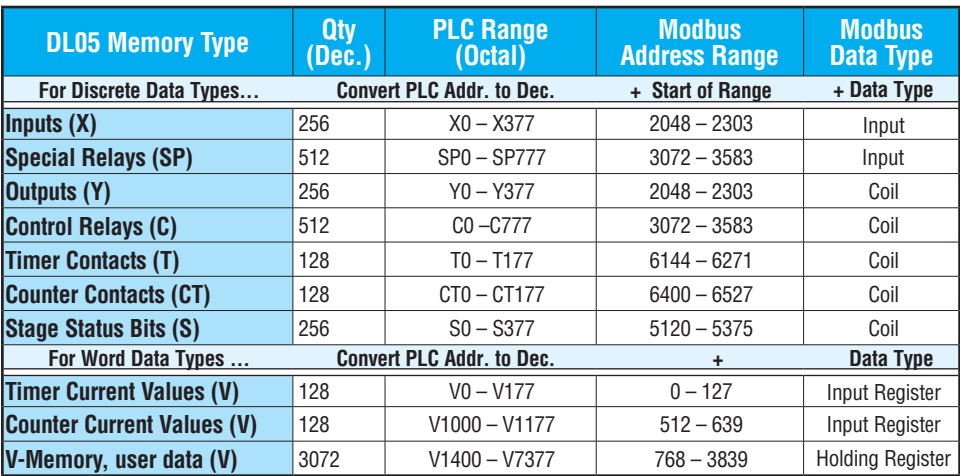

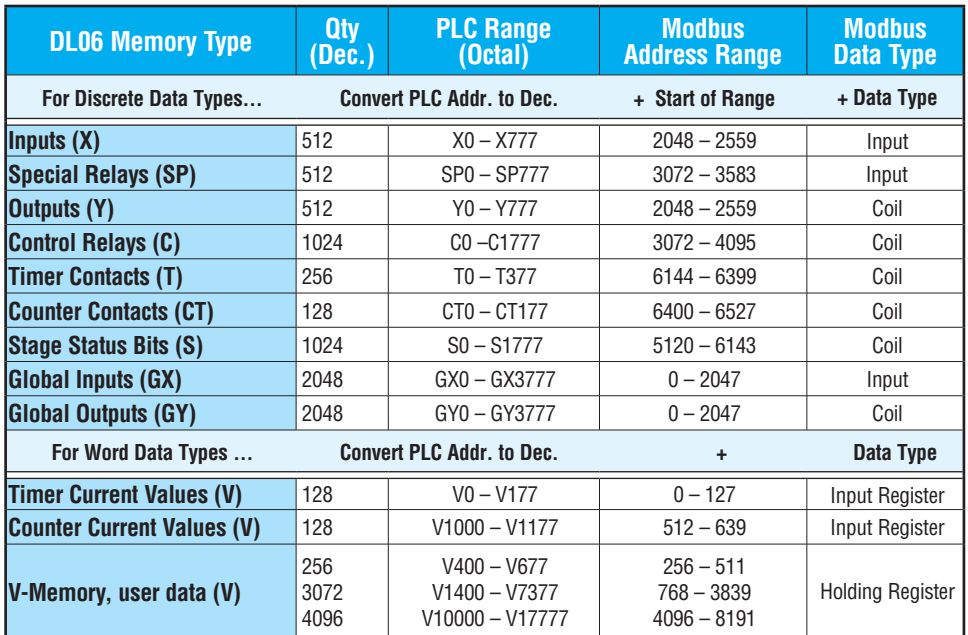

The following examples show how to generate the Modbus address and data type for hosts which require this format.

#### **Example 1: V2100**

Find the Modbus address for User V location V2100.

- 1. Find V- Memory in the table.
- 2. Convert V2100 into decimal (1088).
- 3. Use the Modbus data type from the table.

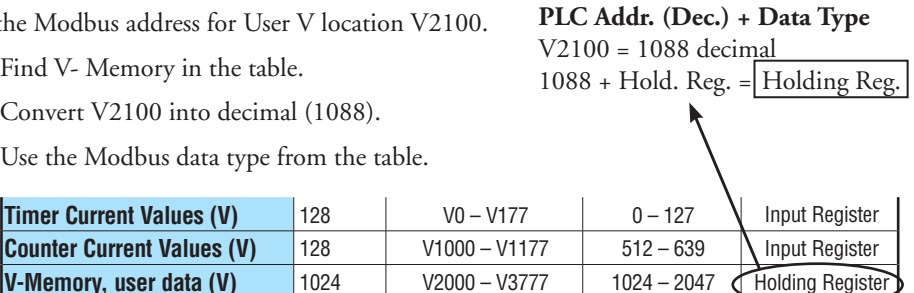

#### **Example 2: Y20**

Find the Modbus address for output Y20.

- 1. Find Y outputs in the table.
- 2. Convert Y20 into decimal (16).
- 3. Add the starting address for the range (2049).
- 4. Use the Modbus data type from the table.

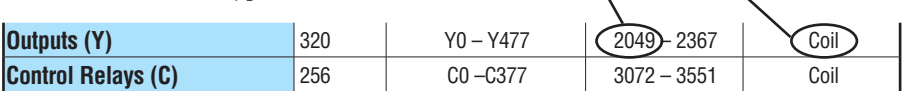

# **Example 3: T10 Current Value**

Find the Modbus address to obtain the current value from Timer T10.

- 1. Find Timer Current Values in the table.
- 2. Convert T10 into decimal (8).
- 3. Use the Modbus data type from the table.

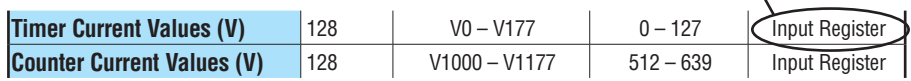

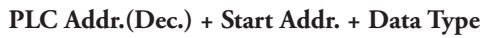

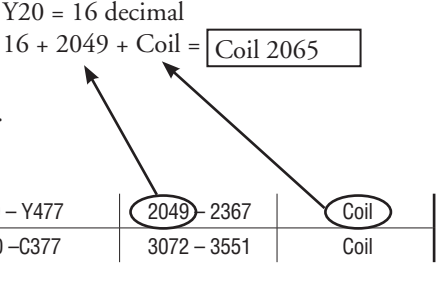

**PLC Addr.(Dec.) + Data Type**   $T10 = 8$  decimal

8 + Input Reg. = Input Reg. 8

#### **Example 4: C54**

Find the Modbus address for Control Relay C54

- 1. Find Control Relays in the table.
- 2. Convert C54 into decimal (44).
- 3. Add the starting address for the range (3072).
- 4. Use the Modbus data type from the table.

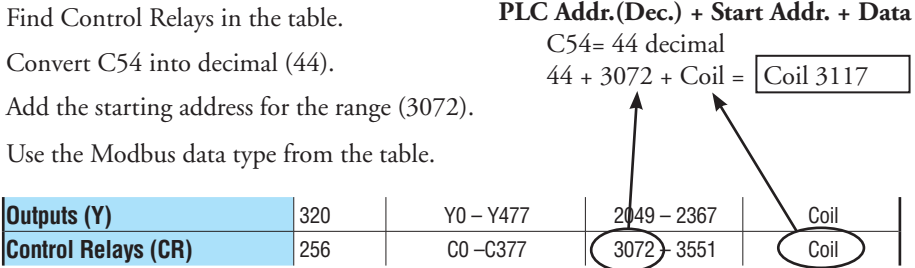

# **If the Host Software or Client Requires an Address ONLY**

Some Modbus TCP clients do not allow you to specify the Modbus data type and address. Instead, you specify an address only. This method requires another step to determine the address, but it is not difficult. Basically, Modbus also separates the data types by address ranges as well. This means an address alone can actually describe the type of data and location. This is often referred to as "adding the offset".

The actual equation used to calculate the address depends on the type of PLC data you are using. The PLC memory types are split into two categories for this purpose.

- Discrete  $-$  X, GX, SP, Y, CR, S, T, C (contacts)
- Word V-memory , Timer current value, Counter current value

In either case, you basically convert the PLC octal address to decimal and add the appropriate Modbus starting address (as required). The following tables show the exact range used for each group of data.

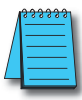

*NOTE: For an automated Modbus/Koyo address conversion utility, download the file Modbus\_conversion.xls from www.automationdirect.com technical support > Technical and Application Notes > PLC hardware > Communications > app note # AN-MISC-010.* 

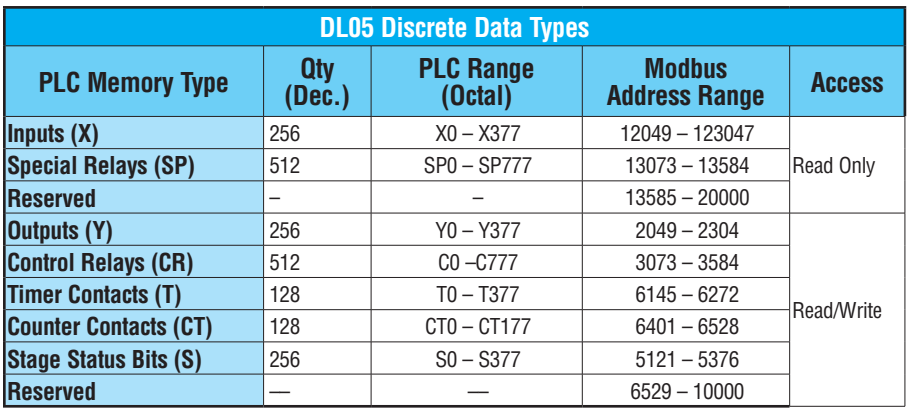

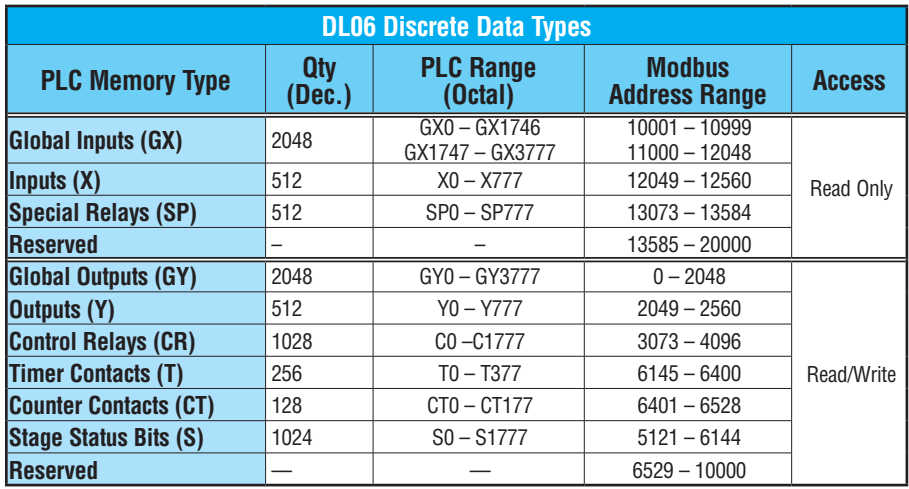

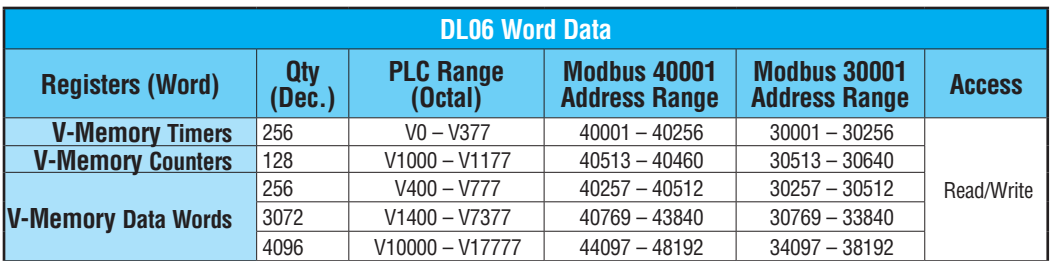

The following examples show how to generate the Modbus address and data type for hosts which require this format.

# **Example 1: V2100**

Find the Modbus address for User V location V2100.

- 1. Find V-memory in the table.
- 2. Convert V2100 into decimal (1088).
- 3. Add the Modbus starting address for the mode (40001).

**PLC Addr. (Dec.) + Mode Address**  V2100 = 1088 decimal

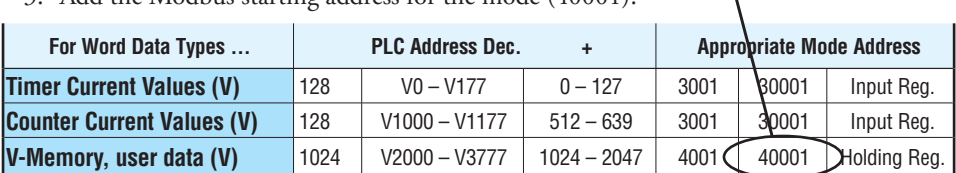

# **Example 2: Y20**

Find the Modbus address for output Y20.

- 1. Find Y outputs in the table.
- 2. Convert Y20 into decimal (16).
- 3. Add the starting address for the range (2048).
- 4. Add the Modbus address for the mode (1).

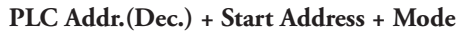

 $1088 + 40001 = |41089$ 

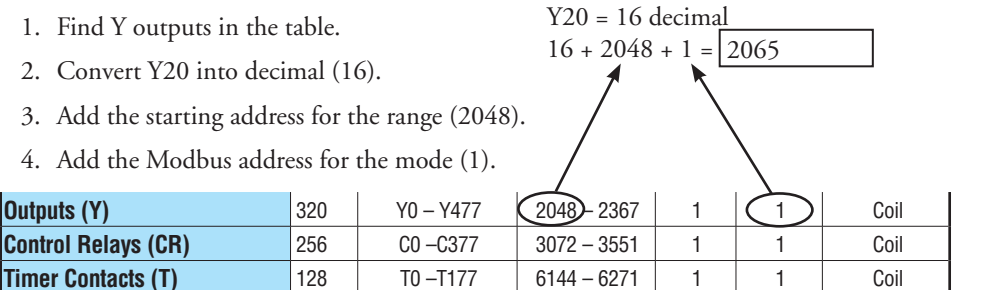

 $44 + 3072 + 1 = 3117$ 

# **Example 3: C54**

Find the Modbus address for Control Relay C54. **PLC Addr.(Dec.) + Start Address + Mode**   $C54 = 44$  decimal

- 1. Find Control Relays in the table.
- 2. Convert C54 into decimal (44).
- 3. Add the starting address for the range (3072).
- 4. Add the Modbus address for the mode (1).

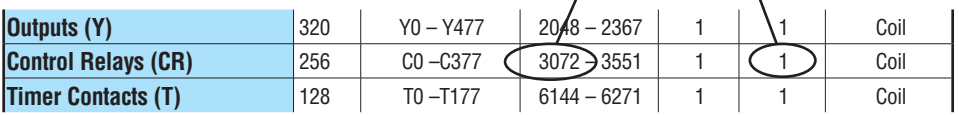

# <span id="page-8-0"></span>**Network Master Operation: RX/WX Instructions**

#### **Overview**

This section describes how the DL05/06CPU can operate as a master on a Modbus RTU network using the DCM. This section discusses how to design the required ladder logic for network master operation.

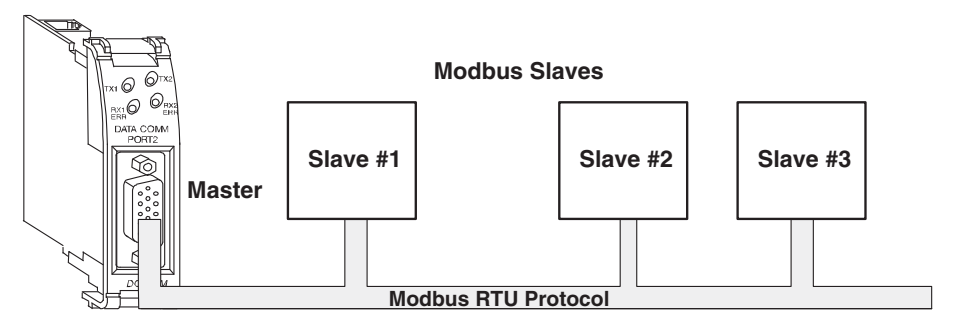

When using the DCM as a master on the network, you use simple RLL instructions to initiate the requests. The WX instruction initiates network write operations, and the RX instruction initiates network read operations. Before executing either the WX or RX commands, we need to load data related to the read or write operation onto the CPU's accumulator stack. When the WX or RX instruction executes, it uses the information on the stack combined with data in the instruction box to completely define the task.

**Master**

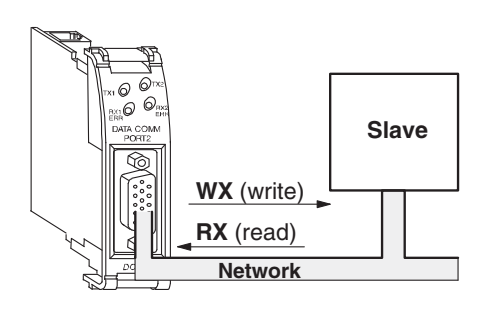

#### **Modbus Function Codes Supported**

The DCM supports the following Modbus function codes when acting as a Modbus RTU master.

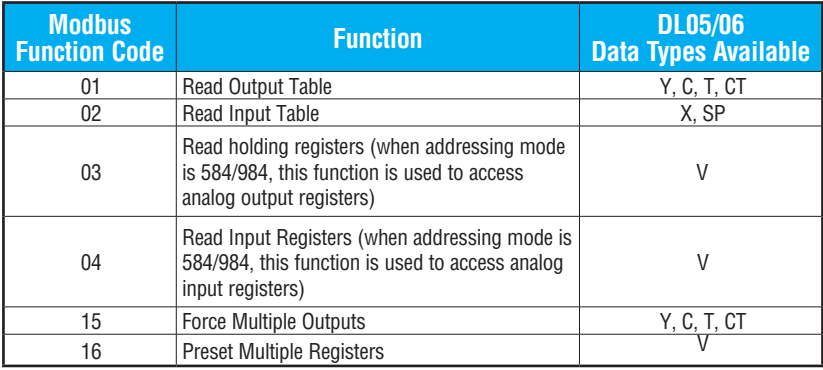

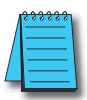

*NOTE: The D0–DCM, as a master, does not support function code 4. Therefore, 30001 address ranges cannot be read from a slave device.*

# **PLC Memory Supported for Client Operation**

The actual equation used to calculate the address depends on the type of PLC data you are using. The PLC memory types are split into three categories for this purpose.

- Discrete Inputs GX, X, SP
- Discrete Outputs Y, C, S, T, CT
- Word Timer current value, Counter current value, Data Words

In either case, you basically take the Modbus address you are trying to target, subtract the starting Modbus of that range, convert the result to octal and add the octal number to the beginning PLC address in the appropriate PLC range. See the conversion examples on the following page. The following tables show the exact range used for each group of data.

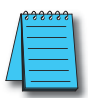

*NOTE: For an automated* Modbus*/Koyo address conversion utility, download the file modbus\_conversion.xls from www.automationdirect.com; technical support>Technical and Application Notes > PLC hardware > Communications > app note # AN-MISC-010.* 

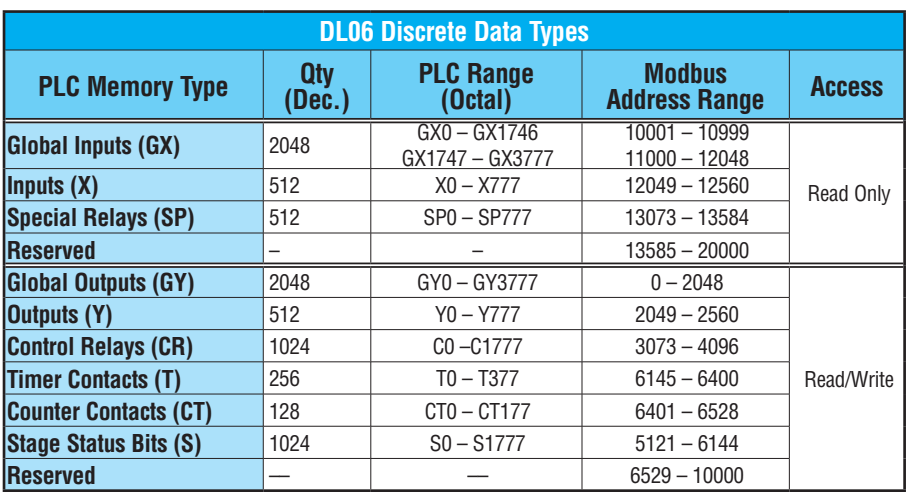

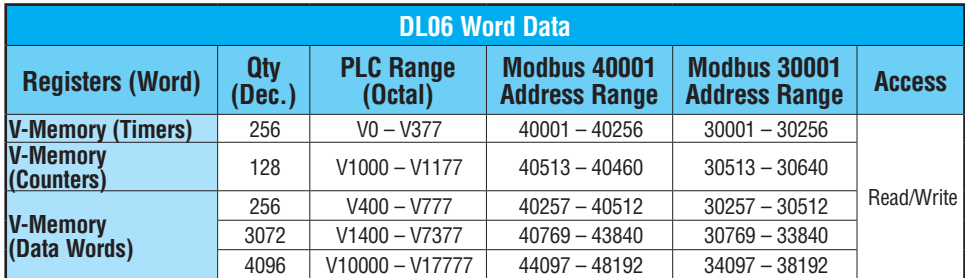

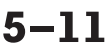

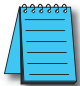

*Your PC's Windows calculator can be used for number conversions (i.e. decimal to octal). The Windows calculator must be in Calculator>View>Scientific mode to enable number conversions capability.*

# **Example 1: Calculating Word PLC Address**

Find the PLC address to use to target Modbus address 41025 in a server device.

- 1. Subtract the beginning of the Modbus word address range (40001) from the desired Modbus address to target.
- 2. Convert decimal result into octal.
- 3. Add octal result to beginning PLC range (Input, Output or Word).

#### **Example 2: Calculating Discrete Input PLC Address**

Find the PLC address to use to target Modbus address 12060 in a server device.

- 1. Subtract the beginning of the Modbus Input address range (12049) from the desired Modbus address to target.
- 2. Convert decimal result into octal.
- 3. Add octal result to beginning PLC range (Input, Output or Word).
- 1. 41025 40001 = 1024 decimal
- 2. 1024 decimal = 2000 octal
- 3. V0 (octal) + 2000 (octal) = **V2000** octal

- 1. 12060 12049 = 11 decimal
- 2.  $11$  decimal = 13 octal
- 3. X0 (octal) + 13 octal = **X13** octal

#### **Building the Read (RX) or Write (WX) Routine**

For network communications, you build the Read (RX) or Write (WX) instructions into a routine which requires the four instructions you see to the right. They must be used in the sequence shown. The following step-by-step procedure will provide you the information necessary to set up your ladder program to receive data from a network server.

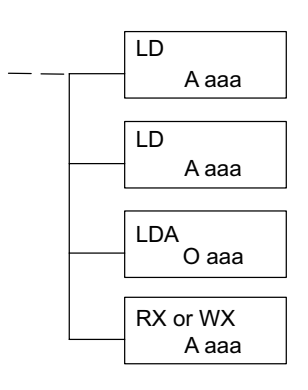

# **Step 1: Identify ECOM Slot Location and Server Node #**

The first Load (LD) instruction accepts either a constant or a variable. Use a "K" to designate the number as a constant. Use a "V" if you are entering the address of a register. The contents of that register perform the same function as the constant shown below. For example, you could use V2000 in place of K0114. If the contents of V2000 is the number "114," the function would be the same. Using a variable allows changing parameters while the program is running.

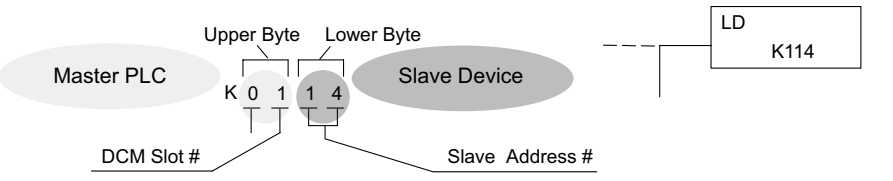

Depending on which slot the DCM is in, it has two Special Relay contacts associated with it. One indicates "Port busy", and the other indicates "Port Communication Error". The "Port Busy" bit is on while the PLC communicates with the slave. When the bit is off the program can initiate the next network request.

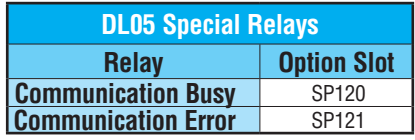

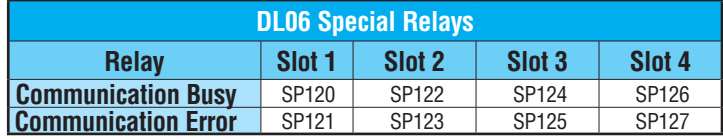

#### **Step 2: Load Number of Bytes to Transfer**

The second Load (LD) instruction determines the number of bytes which will be transferred between the master and slave in the subsequent WX or RX instruction. The value to be loaded is in BCD format (decimal), from 1 to 128 bytes. Requesting an even number of bytes, generates a Modbus message using Function 03, Read Holding Registers. If you need to Read Input Registers, Function Code 04, enter an odd number of bytes. For example, to read 10 Input Holding Registers, enter 2 (bytes/word) X 10 registers + 1, 21 bytes. This will request ten 30001 range addresses from the Modbus server (slave) device.

#### **Step 3: Specify Master Memory Area**

The third instruction in the RX or WX sequence is a Load Address (LDA) instruction. Its purpose is to load the starting address of the memory area to be transferred. Entered as an octal number, the LDA instruction converts it to hex and places the result in the accumulator.

For a WX instruction, the DL05/06 CPU sends the number of bytes previously specified from its memory area beginning at the LDA address specified.

For an RX instruction, the DL05/06 CPU reads the number of bytes previously specified from the server, placing the received data into its memory area beginning at the LDA address specified.

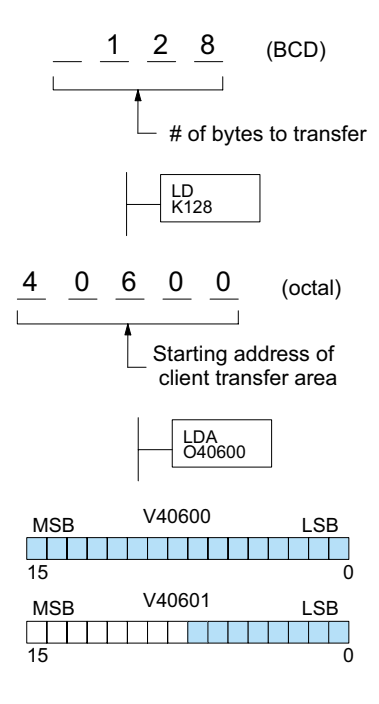

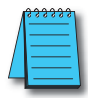

*NOTE: Since V-memory words are always 16 bits, you may not always use the whole word. For example, if you only specify to read 3 bytes, you will only get 24 bits of data. In this case, only the 8 least significant bits of the last word location will be modified. The remaining 8 bits are not affected.*

#### **Step 4: Specify Slave Memory Area**

The last instruction in our sequence is the WX or RX instruction itself. Use WX to write to the slave, and RX to read from the slave. All four of our instructions are shown to the right. In the last instruction, you must specify the starting address and a valid data type for the slave

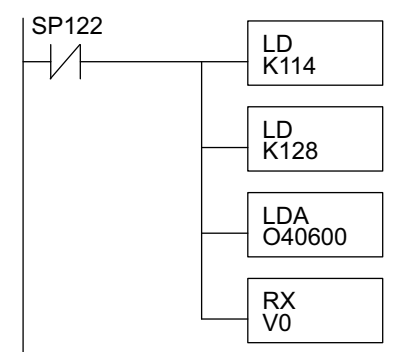

#### **Communications from a Ladder Program**

Typically network communications will last longer than 1 scan. The program must wait for the communications to finish before starting the next transaction. **DCM Communication** 

**Error**

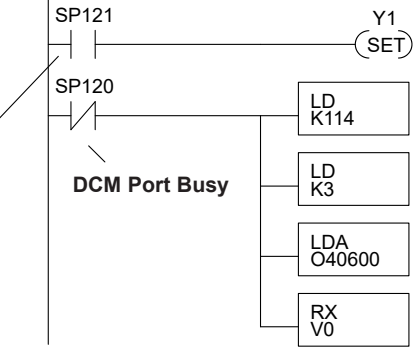

Depending on which slot the DCM is in, it has two Special Relay contacts associated with it (see page 4- 11 to 4- 12 for special relays). One indicates "Port

busy", and the other indicates "Port Communication Error". The example above shows the use of these contacts for an DCM that is in slot 1. The "Port Busy" bit is on while the PLC communicates with the slave. When the bit is off the program can initiate the next network request.

The "Port Communication Error" bit turns on when the PLC has detected an error. Use of this bit is optional. When used, it should be ahead of any network instruction boxes since the error bit is reset when an RX or WX instruction is executed.

# **Multiple Read and Write Interlocks**

If you are using multiple reads and writes in the RLL program, you have to interlock the routines to make sure all the routines are executed. If you don't use the interlocks, then the CPU will only execute the first routine. This is because each port can only handle one transaction at a time.

In the example to the right, after the RX instruction is executed, C100 is set. When the port has finished the communication task, the second routine is executed and C100 is reset.

If your are using RLL*PLUS* Stage Programming, you can put each routine in a separate program stage to ensure proper execution and switch from stage to stage allowing only one of them to be active at a time.

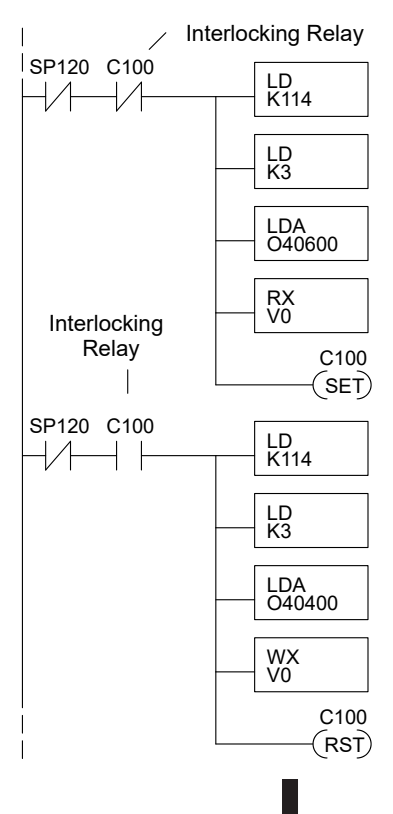

# <span id="page-15-0"></span>**Network Master Operation: DL06 MRX / MWX Instructions**

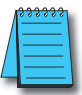

*NOTE: DirectSOFT (version 5.2 or later) and a DL06 PLC is required to use the MRX/MWX instructions.*

#### **Modbus Read from Network (MRX)**

The Modbus Read from Network (MRX) instruction is used by the DL06 DCM network master to read a block of data from a connected slave device and to write the data into V– memory addresses within the DL06 master CPU. The instruction allows the user to specify the DCM slot and port number, Modbus function code, slave station address, starting master and slave memory addresses, number of elements to transfer, Modbus data format and the exception response buffer.

- **CPU/DCM:** select DCM Port
- **Slot Number:** select the option slot the target DCM occupies (1–4)
- **Port Number:** must be D0– DCM Port 2 (K2)
- **Slave Address:** specify a slave station address (0–247)
- **Function Code:** The following Modbus function codes are supported by the MRX instruction:
	- 01 Read Coil Status
	- 02 Read Input Status
	- 03 Read Holding Registers
	- 04 Read Input Registers
	- 07 Read Exception Status
- **Start Slave Memory Address:**

 $\sqrt{|X|}\mathbb{R}$ Θ **MRX** CPU/DCM: Slot Number : IK1  $C$  CPU Port Number: l K2 © DCM Slave Address : K1 **Function** ction<br>Code : 01 - Read Coil Status Start Slave Memory Address : K1 C200 Start Master Memory Address : K32 Number of Elements : : <u>M</u>odbus Data Format ● 584/984 mode  $\degree$  484 mode V4010 Exception Response Buffer :

specifies the starting slave memory address of the data to be read. See the table on the following page.

- **Start Master Memory Address:** specifies the starting memory address in the master where the data will be placed. See the table on the following page.
- **Number of Elements:** specifies how many coils, inputs, holding registers or input register will be read. See the table on the following page.
- **Modbus Data Format:** specifies Modbus 584/984 or 484 data format to be used
- **Exception Response Buffer:** specifies the master memory address where the Exception Response will be placed (requires 3 registers).

# **MRX Slave Memory Address**

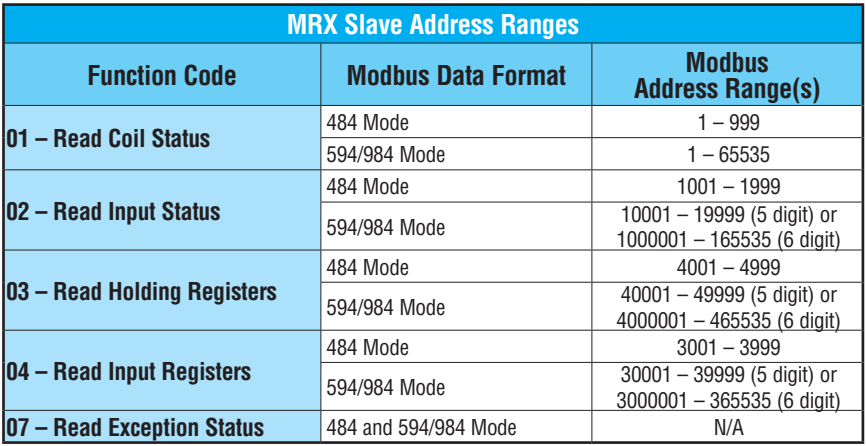

# **MRX Master Memory Addresses**

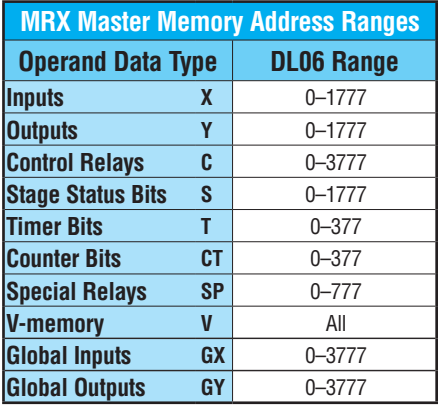

# **MRX Number of Elements**

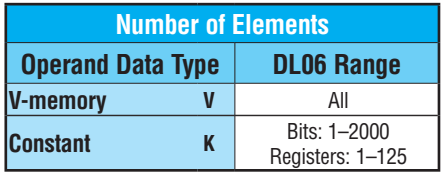

# **MRX Exception Response Buffer**

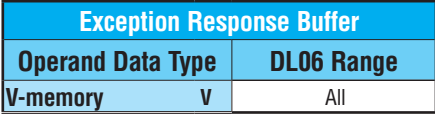

#### **Modbus Write to Network (MWX)**

The Modbus Write to Network (MWX) instruction is used to write a block of data from the DL06 DCM network master memory to Modbus memory addresses within a slave device on the network. The instruction allows the user to specify the Modbus function code, slave station address, starting master and slave memory addresses, number of elements to transfer, Modbus data format and the exception response buffer.

- **CPU/DCM:** select DCM
- **Slot Number:** select the option slot the target DCM occupies (1–4)
- **Port Number:** must be D0– DCM Port 2 (K2)
- **Slave Address:** specify a slave station address (0–247)
- **Function Code:** The following Modbus function codes are supported by the MWX instruction:
	- 05 Force Single coil
	- 06 Preset Single Register
	- 15 Force Multiple Coils
	- 16 Preset Multiple Registers

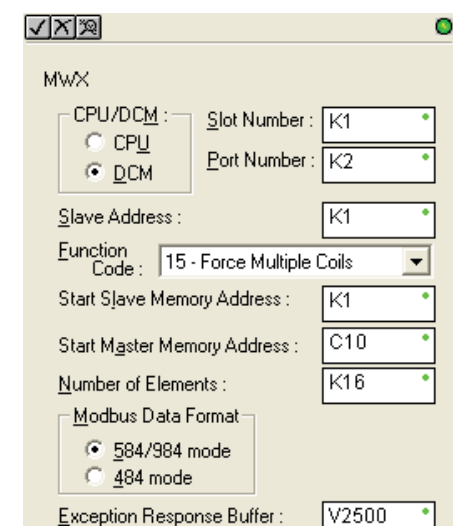

#### • **Start Slave Memory Address:** specifies the starting slave memory address where the data will be written. See the table on the following page.

- **Start Master Memory Address:** specifies the starting address of the data in the master that is to written to the slave. See the table on the following page.
- **Number of Elements:** specifies how many consecutive coils or registers will be written to. This field is only active when either function code 15 or 16 is selected.
- **Modbus Data Format:** specifies Modbus 584/984 or 484 data format to be used
- **Exception Response Buffer:** specifies the master memory address where the exception response will be placed (requires 3 registers)

# **MWX Slave Memory Address**

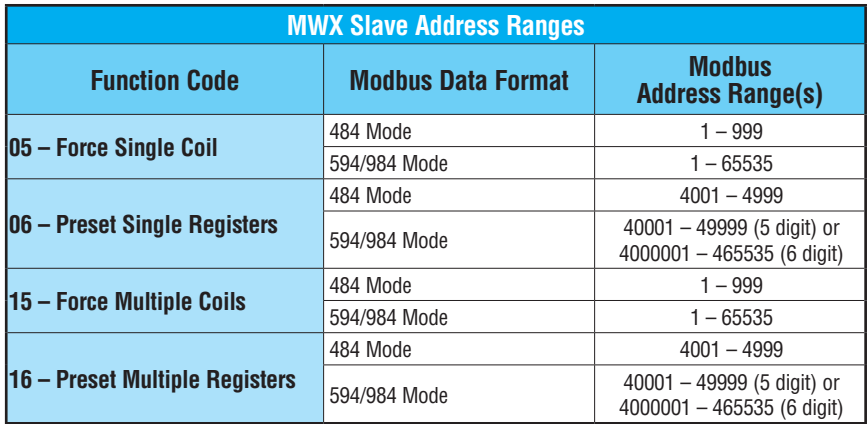

# **MWX Master Memory Addresses**

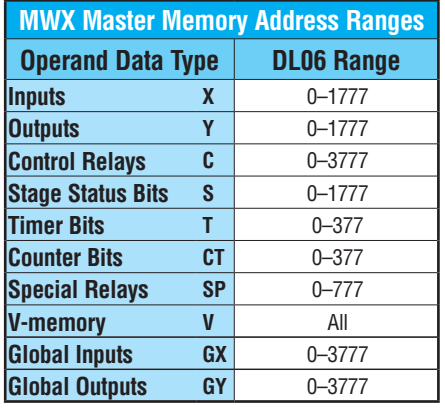

# **MRX Number of Elements**

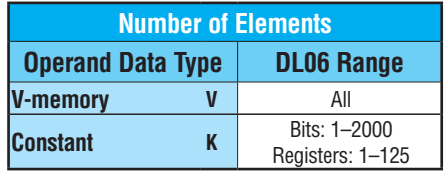

# **MRX Exception Response Buffer**

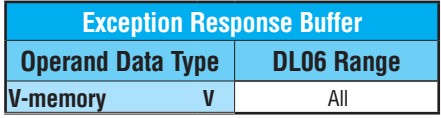

# **MRX/MWX Example in** *Direct***SOFT**

The DCM (port 2) has two Special Relay contacts associated with it (see 5–12 for comm port special relays). One indicates "Port busy" and the other indicates "Port Communication Error". The "Port Busy" bit is on while the PLC communicates with the slave. When the bit is off the program can initiate the next network request. The "Port Communication Error" bit turns on when the PLC has detected an error and use of this bit is optional. When used, it should be ahead of any network instruction boxes since the error bit is reset when an MRX or MWX instruction is executed. Typically network communications will last longer than 1 CPU scan. The program must wait for the communications to finish before starting the next transaction.

#### **Multiple Read and Write Interlocks**

If you are using multiple reads and writes in the RLL program, you have to interlock the routines to make sure all the routines are executed. If you don't use the interlocks, then the CPU will only execute the first routine. This is because each port can only handle one transaction at a time. In the example below, after the MRX instruction is executed, C100 is set. When the port has finished the communication task, the second routine is executed and C100 is reset. If you're using RLL<sup>PLUS</sup> Stage Programing, you can put each routine in a separate program stage to ensure proper execution and switch from stage to stage allowing only one of them to be active at a time.

The following MRX/MWX example is for a DL06 CPU with a D0–DCM in option slot 1.

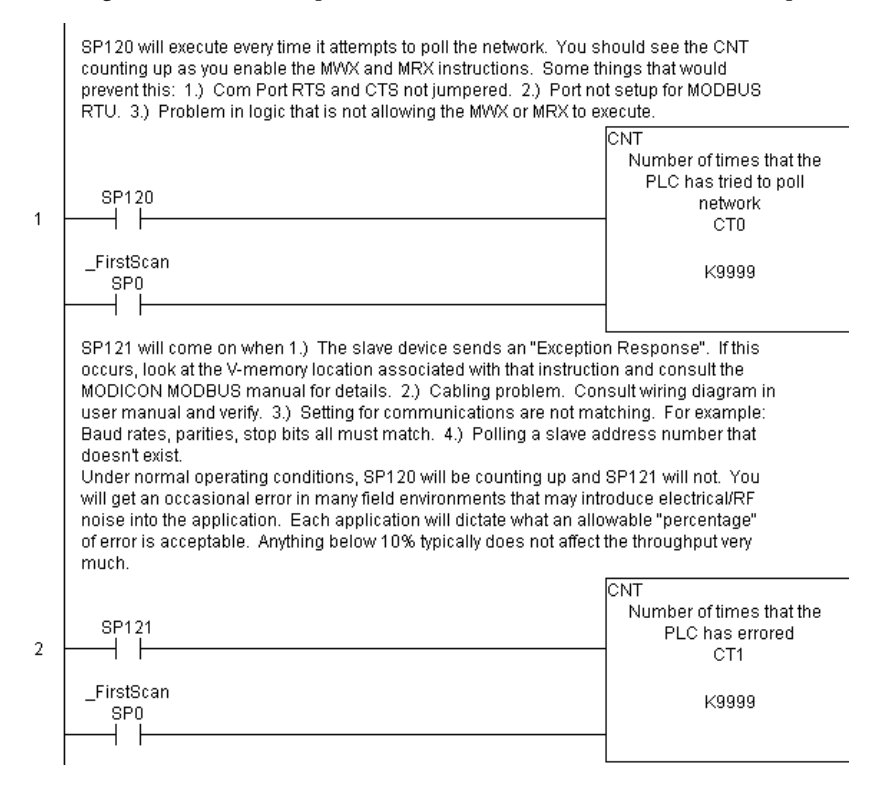

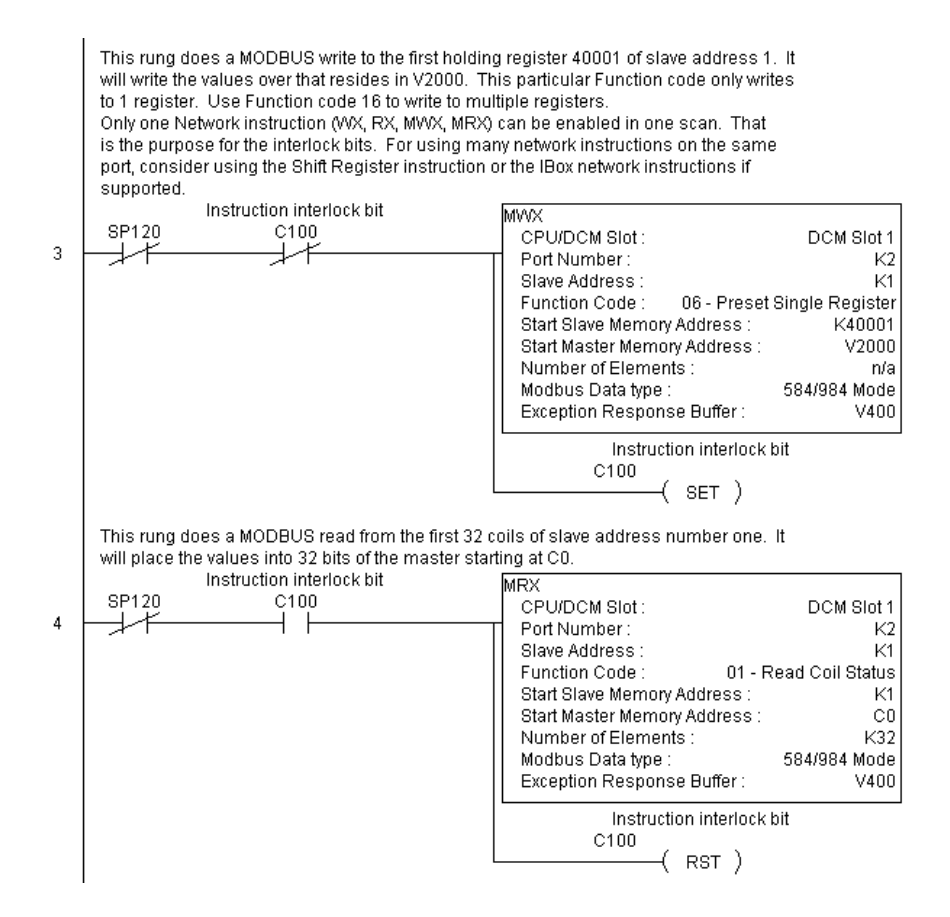